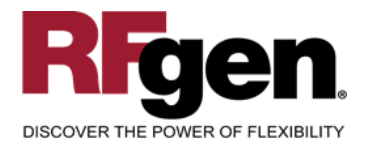

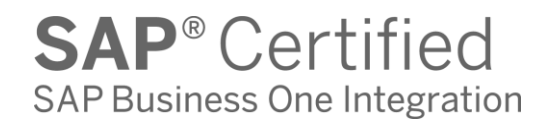

# **Sales Order Shipment**

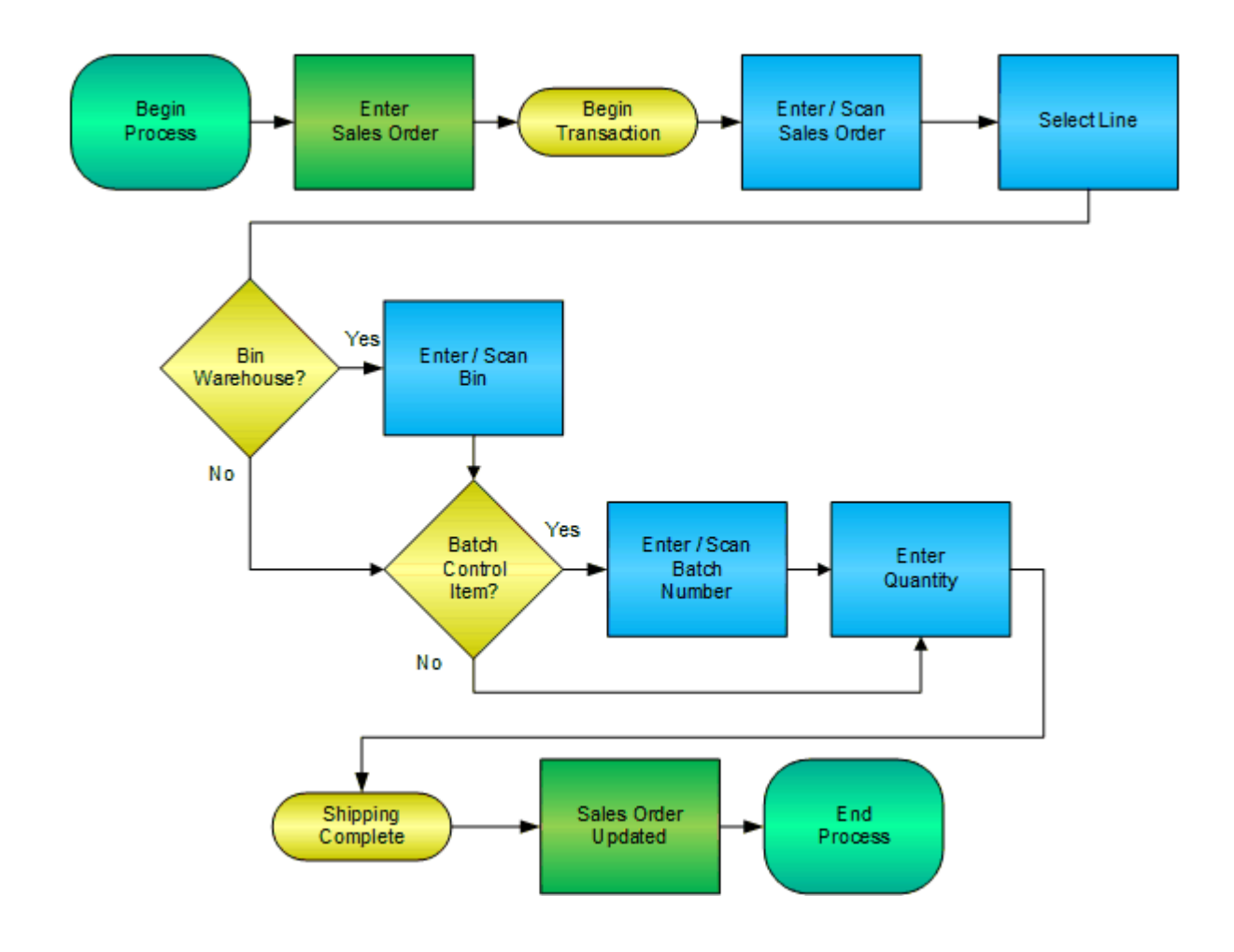

**RFgen Software** 1101 Investment Boulevard, Suite 250 El Dorado Hills, CA 95762 888-426-3472

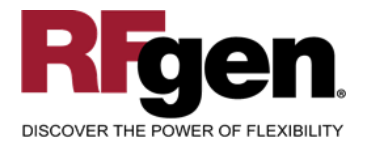

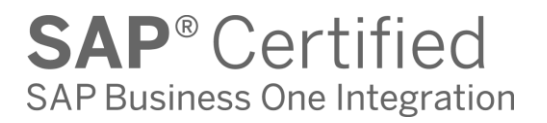

## **License Agreement**

All information contained in this document is the intellectual property of RFgen Software, a division of the DataMAX Software Group, Inc. This document may not be published, nor used without the prior written consent of RFgen Software. Use of the RFgen Software Open Source code is at all times subject to the DataMAX Software Group Open Source Licensing Agreement, which must be accepted at the time the source code is installed on your computer system. For your convenience, a text copy of the DataMAX Software Group Open Source Licensing Agreement is also loaded (and may be printed from) your RFgen-based system.

## **Requirements**

• RFgen Version 5.0 or later

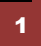

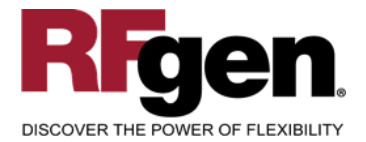

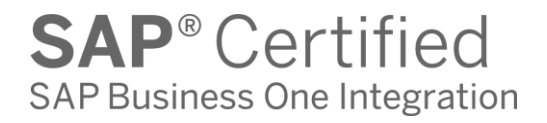

## **Table of Contents**

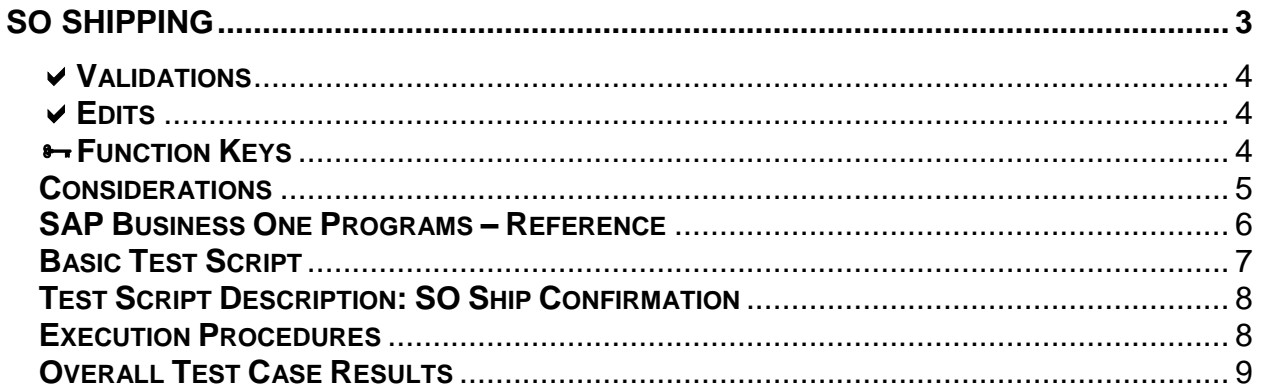

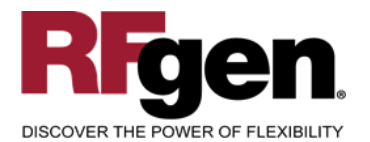

# **SO Shipping**

<span id="page-3-0"></span>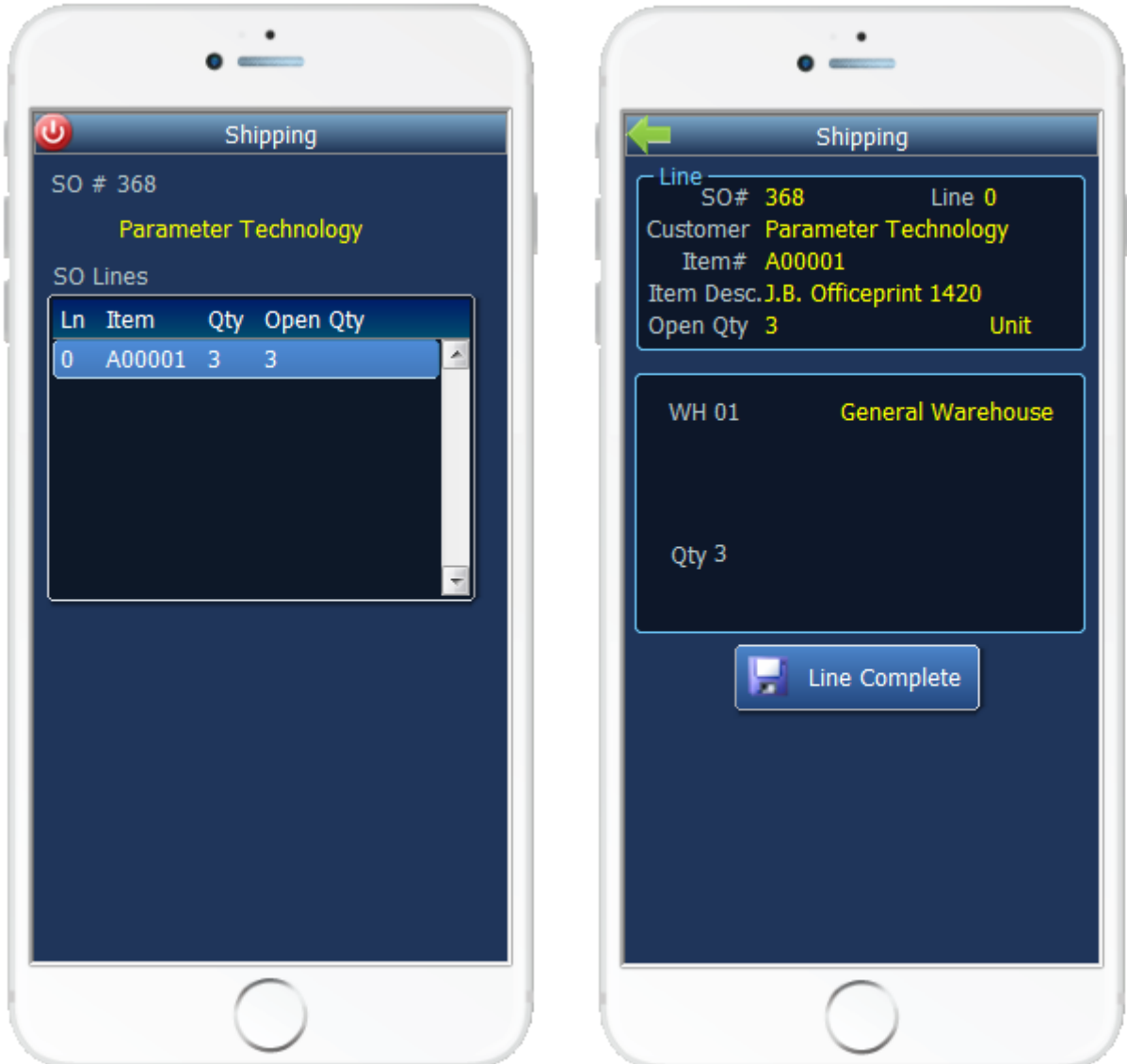

This mobile application creates a Delivery. At Completion, the Delivery Document and Sales Order are updated, and inventory is relieved. The following conditions apply to the RFgen implementation for the Shipping transaction within the SAP Business One environment.

Note: any of these parameters may be easily adjusted to meet the unique requirements of your company.

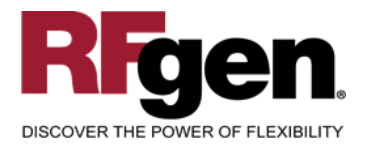

## <span id="page-4-0"></span>**Validations**

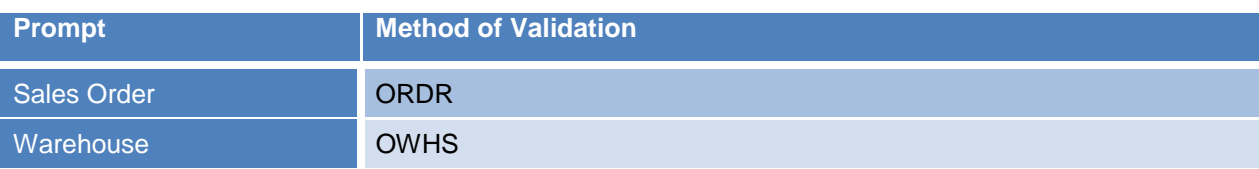

## <span id="page-4-1"></span>**Edits**

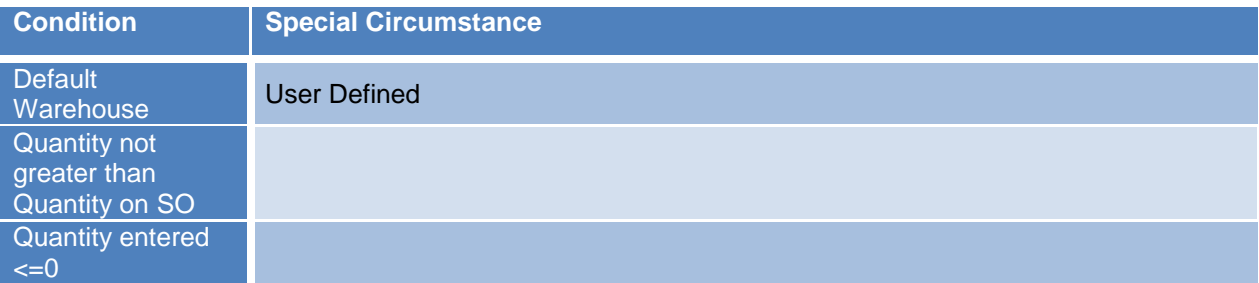

# <span id="page-4-2"></span>**Function Keys**

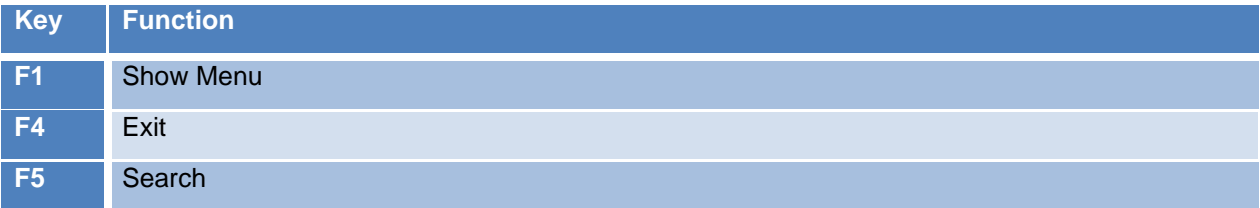

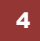

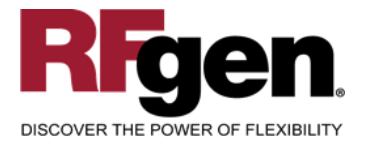

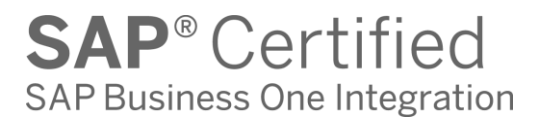

## <span id="page-5-0"></span>**Considerations**

- 1. Is the Warehouse set to default based on user?
- 2. Can ship confirm drive inventory negative?

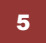

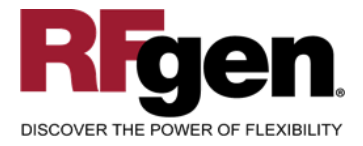

## <span id="page-6-0"></span>**SAP Business One Programs – Reference**

**Sales Order/Delivery Relationship**

6

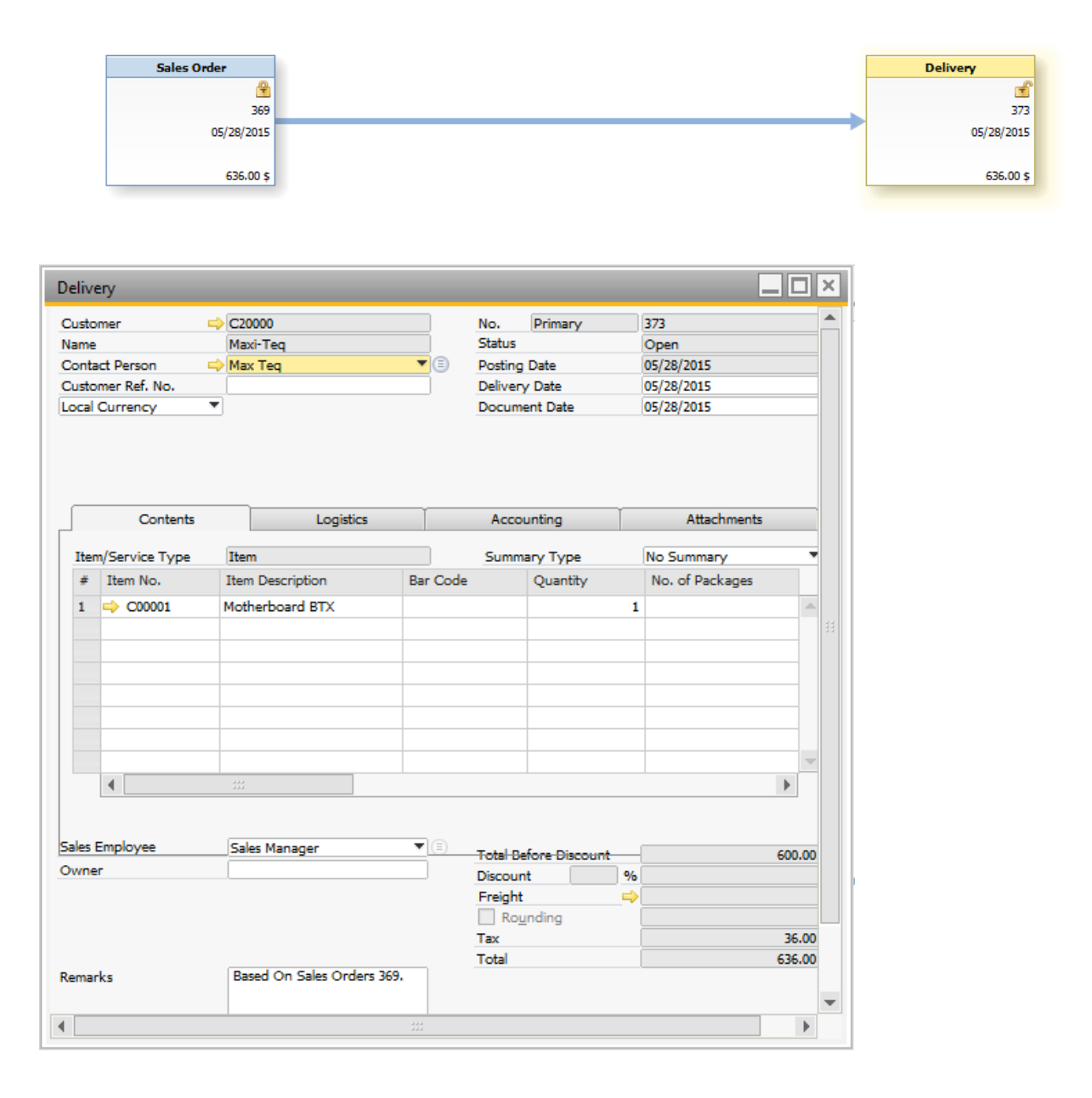

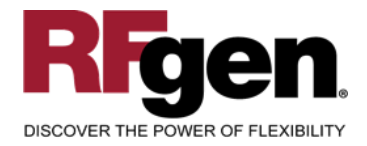

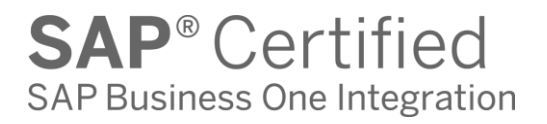

# <span id="page-7-0"></span>**Basic Test Script**

- 1. Record quantities on hand for the Warehouses, and Items that you will perform the shipment on.
- 2. Create and document the following scenarios:
	- a. Attempt to create a delivery for a sales order already closed. An error message should appear
- 3. View the results using the relationship browser from the sales order

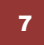

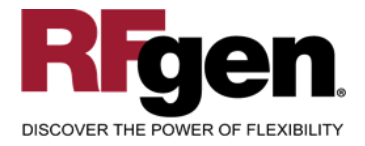

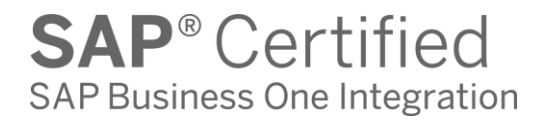

## <span id="page-8-0"></span>**Test Script Description: SO Ship Confirmation**

#### **RFgen Input Requirements**

Before you begin testing, ensure, for the combination of warehouse(s) and sales orders you will be testing, that the following is setup in SAP Business One.

- 1. Sales Order
- 2. Available Inventory

## <span id="page-8-1"></span>**Execution Procedures**

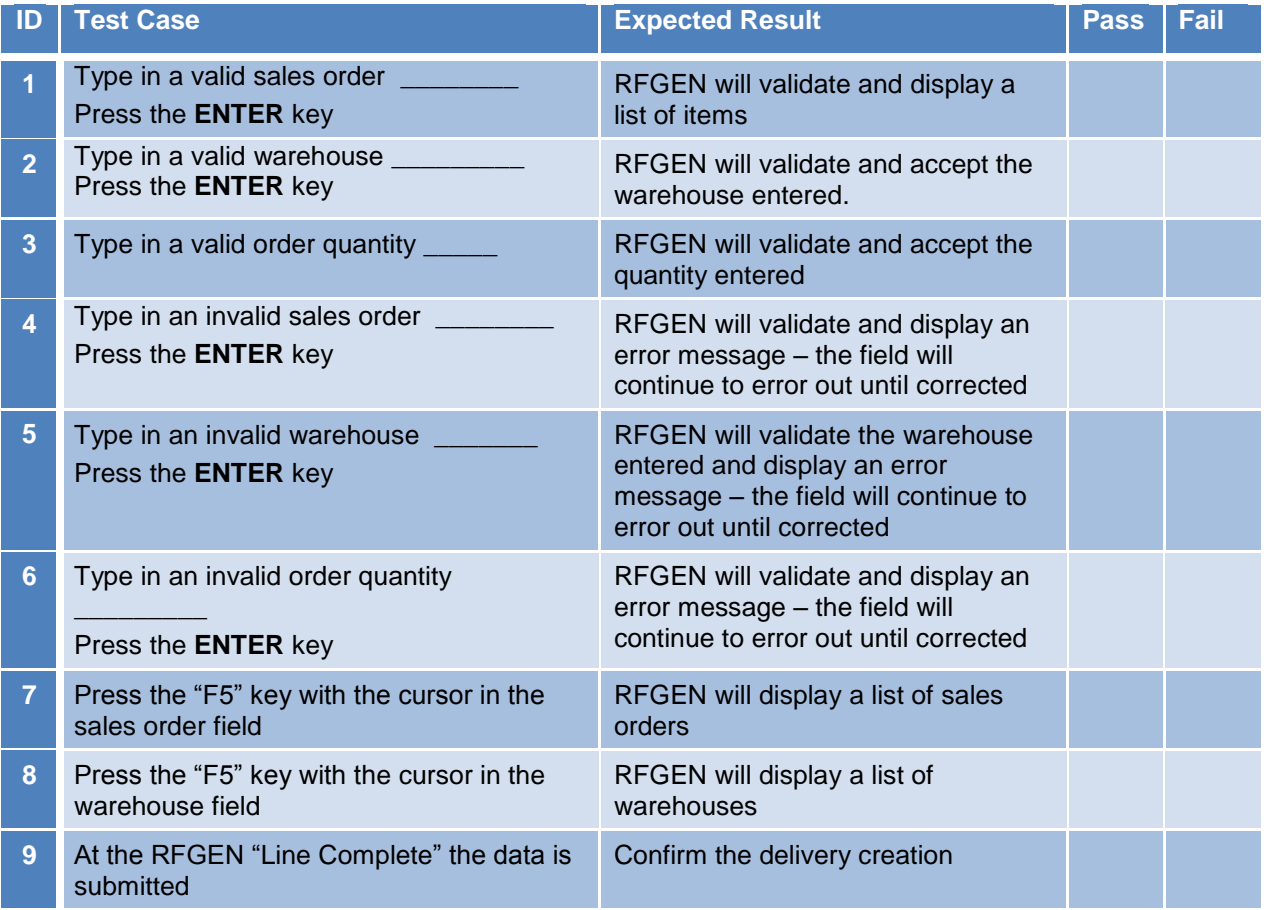

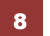

2015 RFgen Software, A Division of the DataMAX Software Group Inc., All Rights Reserved. All other product, brand and company names and logos used are trademarks or registered trademarks of their respective owners.

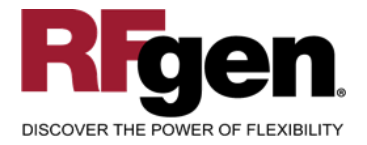

# <span id="page-9-0"></span>**Overall Test Case Results**

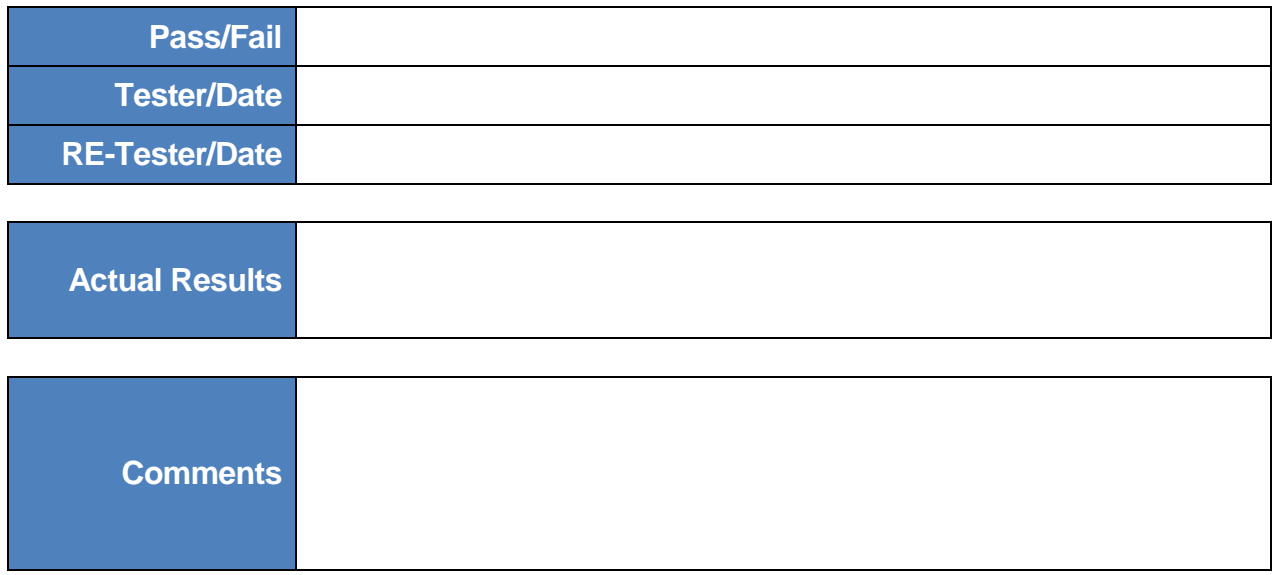

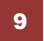